$\ldots$ 

HOCHSCHULE DARMSTADT UNIVERSITY OF APPLIED SCIENCE

## University Portal my.h-da.de - Overview -

## My-HDA central entry point

- Lecture, Lab and Exam Registration and Deregistration
- Study documents (e.g. transcripts of records,…)
- Personal data maintenance

h da

## Login

- Log in to my.h-da via the URL: [https://my.h-da.de](https://my.h-da.de/)
- Use your h\_da user ID and the password.
- Switch language to English at the bottom right

Linda Laubscher, Fachbereich EIT, Hochschule Darmstadt

3

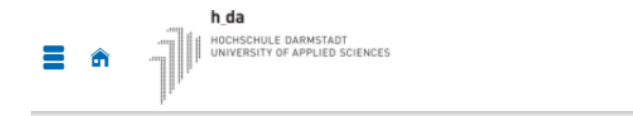

Benutzerkennung Passwort Login

Nur für Bewerberinnen: Zugangsdaten vergessen?

#### my.h-da - Mein Hochschulportal

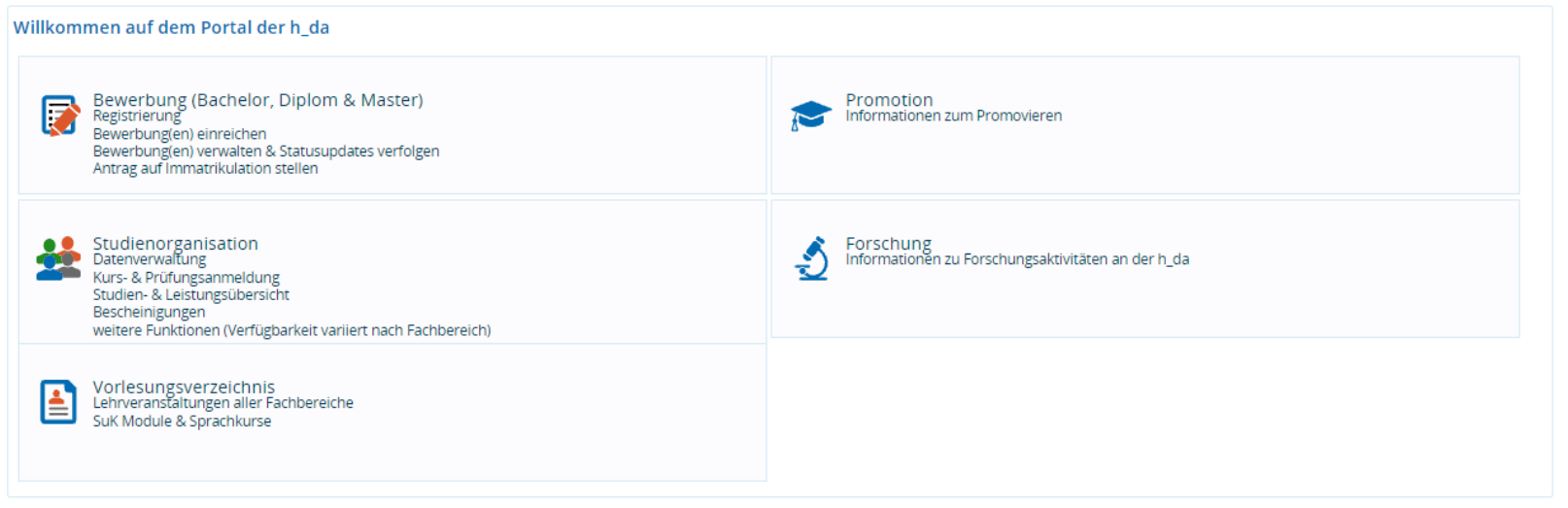

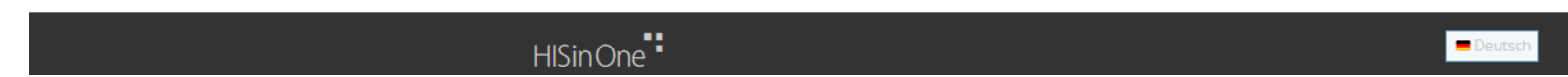

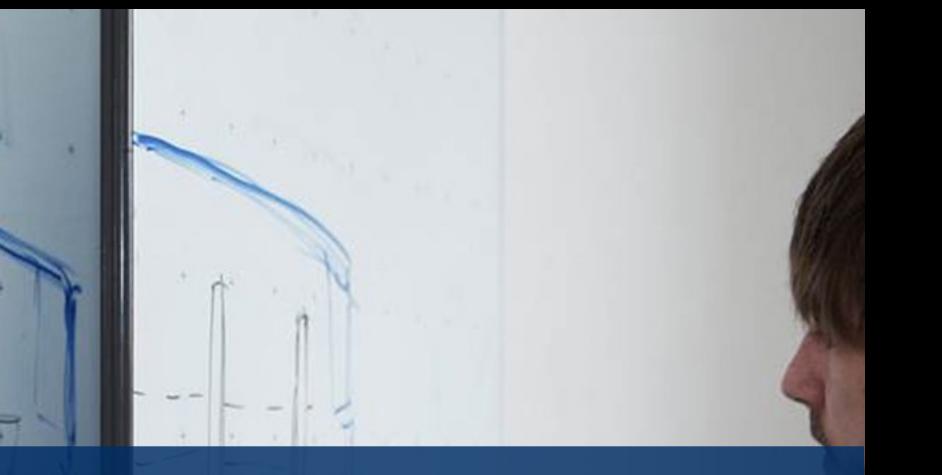

## Navigate inside my.h-da

- Quicklinks
- Sandwich menu
- Search menu
- Recently in use
- $\Box$  get back to the homepage by clicking on the h\_da logo

## h da

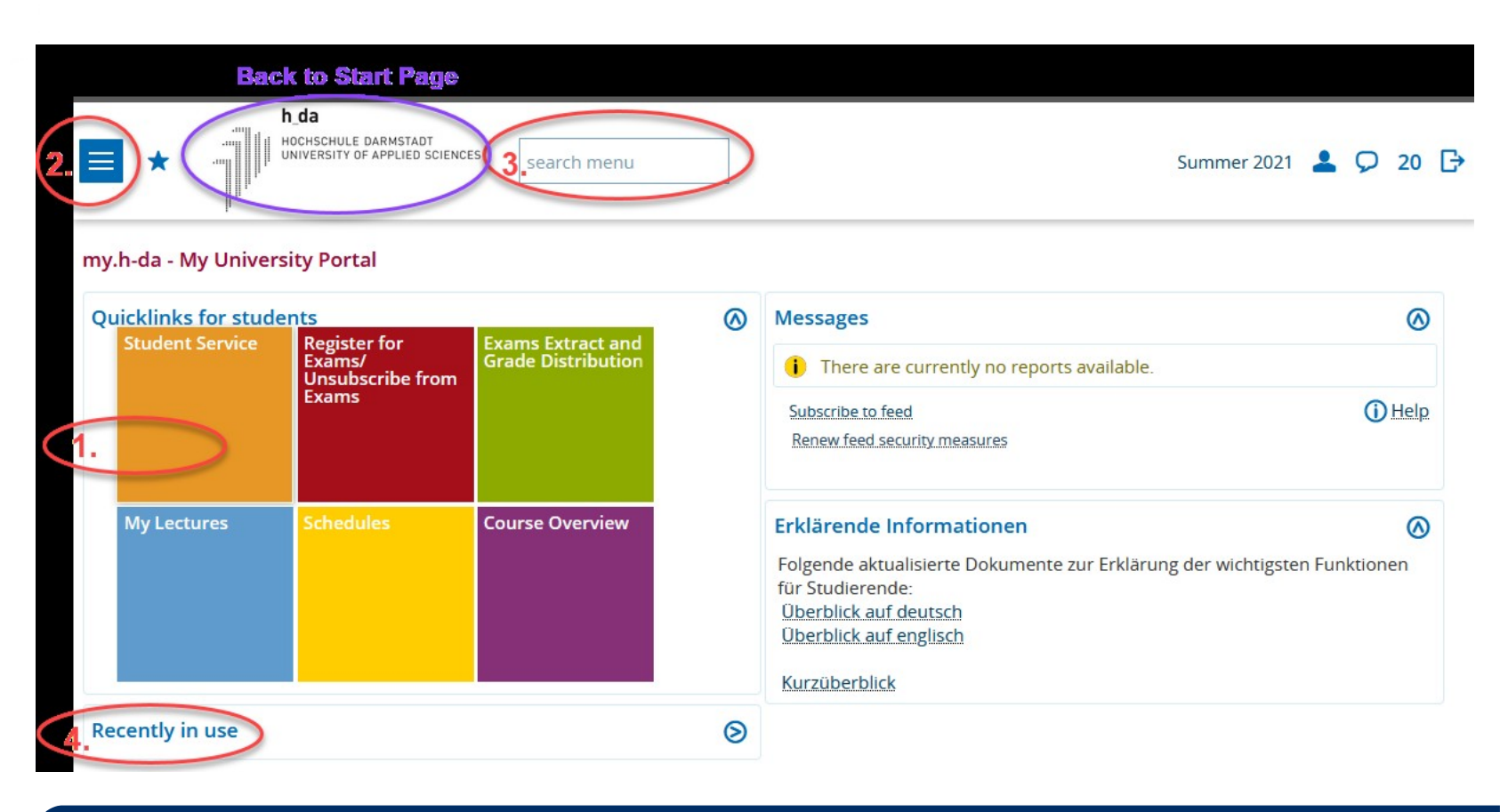

h da

## Important Functions - Overview

### o MY STUDIES

- Student Service
- Register for Exams / Unsubscribe from Exams
- Exams Extract and Grade Distribution
- My Lectures
- Schedules
- My Study Log

#### o COURSES

- Course Overview
- Search for lectures
- Lectures cancelled today

Linda Laubscher, Fachbereich EIT, Hochschule Darmstadt

7

## MY STUDIES

- Student Service
	- $\triangleright$  Change your address
	- $\triangleright$  Bills and payments
	- $\triangleright$  Reports / Certificates
- Register for exams / Unsubscribe from exams
	- $\triangleright$  Information Meeting about examination rules in November
- Exams extract and grade distribution
	- $\triangleright$  Information Meeting about examination rules in November

## MY STUDIES

- My Lectures
	- $\triangleright$  List of lectures you applied for
- Schedules
	- $\triangleright$  Personal schedule
- My Study Log
	- $\triangleright$  List of all lectures offered for your course

## Courses

- Course Overview
	- $\triangleright$  Lectures from all departments and navigate to the lecture
- Search for lectures
	- $\triangleright$  If you know the lecture, search for it (name, professor, room,...)
- Lectures cancelled today
	- $\geq$  If a lecture is cancelled via my.h-da you can see it here. At the moment you might just get emails via moodle.

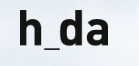

## How to apply for lectures, labs and projects

- Read the manual:
	- $\triangleright$  [https://](https://mse.h-da.de/fileadmin/EIT/Dokumente/Elektrotechnik_MSE/Application/Info/myhda_Instruction_Application_for_courses_in_myhda.pdf)

[mse.h-da.de/fileadmin/EIT/Dokumente/Elektrotechnik\\_MSE/Application/Info/](https://mse.h-da.de/fileadmin/EIT/Dokumente/Elektrotechnik_MSE/Application/Info/myhda_Instruction_Application_for_courses_in_myhda.pdf) [myhda\\_Instruction\\_Application\\_for\\_courses\\_in\\_myhda.pdf](https://mse.h-da.de/fileadmin/EIT/Dokumente/Elektrotechnik_MSE/Application/Info/myhda_Instruction_Application_for_courses_in_myhda.pdf)

## **Contact**

- Exams / Grades :
	- Frau Grimm: [pa.fbe@h-da.de](mailto:pa.fbe@h-da.de)
- **Problems with applying for lectures:** 
	- [belegung.fbe@h-da.de](mailto:belegung.fbe@h-da.de)

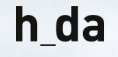

## FAQ's

- 1. Lab / Lecture registration are different from exam registration. I.e. you can register for a lecture/lab and decide later, if you want to write the exam. Of course it is recommended to combine the three.
- 2. Mandatory lectures and labs are planned collission free. With some electives, you may face collissions. Check with the individual professor if they can be solved. If not, polease select another elective or take it one year later.
- 3. Some lecture / labs, especially electives, allow limited numbers of participants. Register early and deregister if you decide not to take it.
- 4. In case of more than one lab group register in one only, the final organisation will be communicated in the lecture.
- 5. Use the central and correct email adress in case of problems: [belegung.fbe@h-da.de](mailto:belegung.fbe@h-da.de)
- 6. Once the lectures have started, communication and news will in most cases be communicated via Moodle.

Fachbereich EIT, Hochschule Darmstadt  $h_d$ 

# Questions?